## **Choisissez votre repas en ligne via UZA@home**

Vous restez plusieurs jours à l'UZA ? Dans ce cas, vous pouvez également soumettre votre choix de repas en ligne via notre portail patient UZA@home. Vous trouverez ci-dessous la procédure à suivre. Si nécessaire, demandez à l'aide-soignante de vous aider à choisir vos repas.

## **Comment puis-je soumettre mon choix de repas en ligne ?**

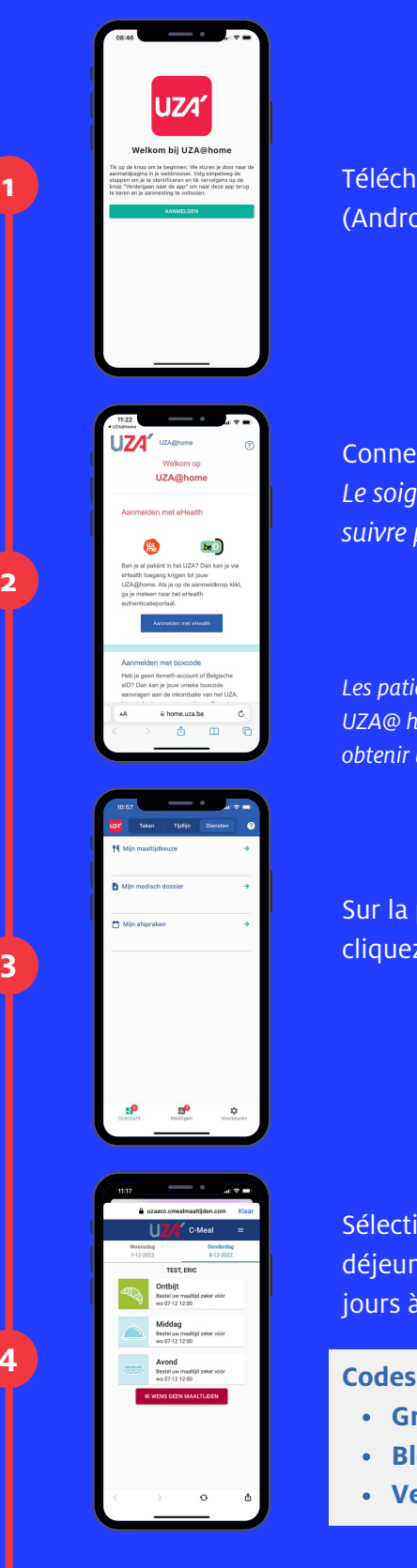

**4**

Téléchargez l'application UZA@home sur l'App Store (iOS) ou Google Play (Android). Vous pouvez utiliser le wifi de l'hôpital "UZA\_Internet" à cette fin.

Connectez-vous avec votre application itsme®. Le soignant peut également se connecter au compte du patient. La procédure à suivre peut être lue via le code QR.

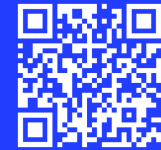

Les patients étrangers (sans numéro de registre national belge) ne peuvent pas se connecter à UZA@ home avec eHealth, mais doivent signer un consentement éclairé (CI) sur place à UZA pour obtenir un code pour se connecter. Demandez plus d'informations à l'assistant médical.

Sur la page d'accueil d'UZA@home, sous l'onglet " Services ", cliquez sur " Mon choix de repas ".

Sélectionnez un jour et une heure de repas. Cliquez sur l'icône bleue du petitdéjeuner, de l'après-midi ou du soir. Vous pouvez toujours sélectionner cinq jours à l'avance.

**Codes de couleur :**

- **Gris : Vous ne pouvez plus faire de choix. Le temps imparti est écoulé.**
- **Bleu : repas proposé, mais vous n'avez pas encore fait votre choix.**
- **Vert : vous avez correctement fait votre choix vous-même.**

**5**

**6**

**7**

Faites défiler vers le bas pour lire le menu proposé. Si vous êtes d'accord avec la proposition, cliquez sur la barre bleue "Commander le menu du jour" en bas.

Si vous souhaitez personnaliser le menu, cliquez sur "Composez votre menu" en haut à droite. Choisissez parmi les différentes gammes. Cliquez ensuite sur Visualisez et confirmez votre menu".

- Si vous êtes d'accord avec le menu que vous avez créé, cliquez sur "Commander le menu".
- Si vous souhaitez encore apporter une modification, cliquez sur "Ajuster le menu".

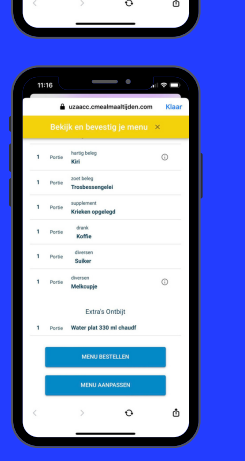

N'oubliez pas de toujours confirmer.

Si vous suivez un régime, les plats sont adaptés à votre régime. Si votre régime change, vos choix précédents sont perdus et vous devez faire vos nouveaux choix.

## **Découvrez l'application mobile d'UZA**

Avec UZA@home, nous travaillons sur un portail numérique et interactif pour les patients. Notre portail pour les patients est encore en cours de développement. Scannez le code QR pour obtenir les dernières mises à jour, une FAQ et une méthode d'installation de l'application.

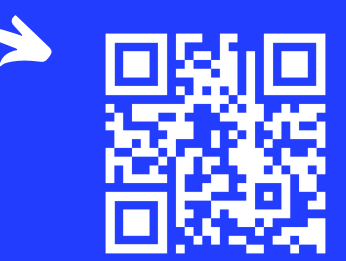

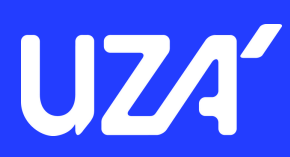